## **~美波町の地域情報が見られます~ ~美波町の地域情報が見られます~ ~美波町の地域情報が見られます~**

◆ちゃんねるトクシマ(111ch)データ放送で美波 町の地域情報をお知らせします!

 ケーブルテレビ徳島において、ケーブルテレビを ご契約し、地上デジタルテレビ放送をご覧になられ ている方は、ちゃんねるトクシマ(111ch)のデー タ放送で地域設定を行うと、美波町の地域情報をご 覧になることができるようになりました。 テレビのリモコンだけで操作OKです。 是非ご覧ください。

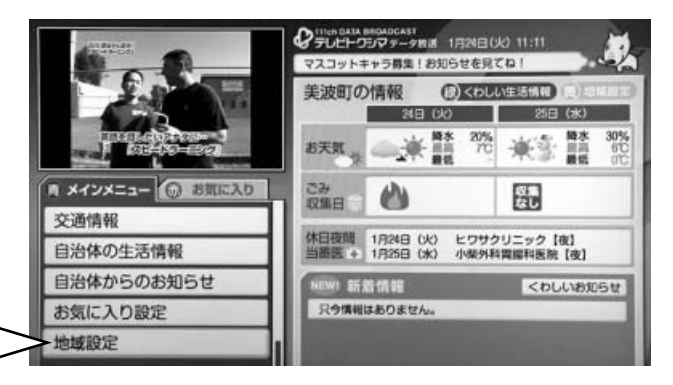

下記の設定方法により 美波町の地域情報画面になります。

【設定方法】

- ①テレビのリモコンでちゃんねるトクシマ(通常は 「11」)を選び、リモコンの「d(データ放送)」 ボタンを押す。
- ②リモコンの上下ボタンで『地域設定』を 選択しリモコンの決定ボタンを押す。

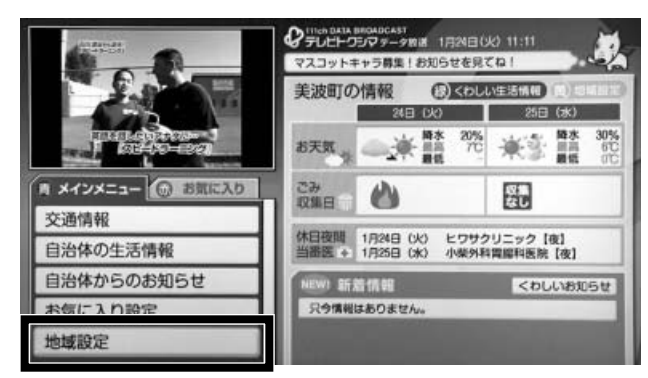

④リモコンの上下左右ボタンで『美波町』を 選択し、リモコンの決定ボタンを押す。

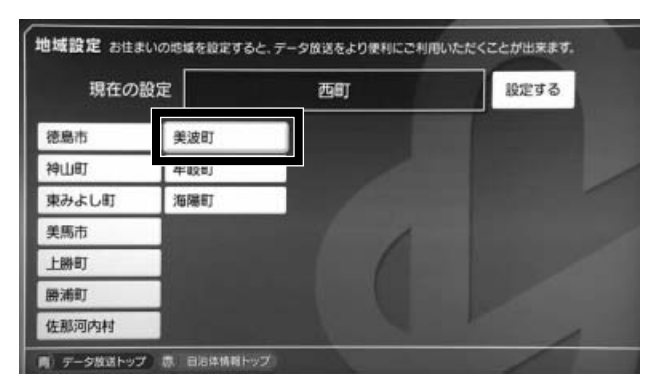

以上で地域の設定が終了です。 リモコンの青色ボタンを押してください。

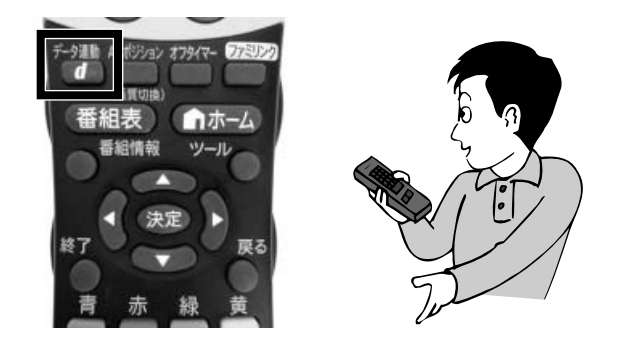

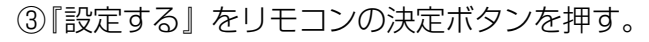

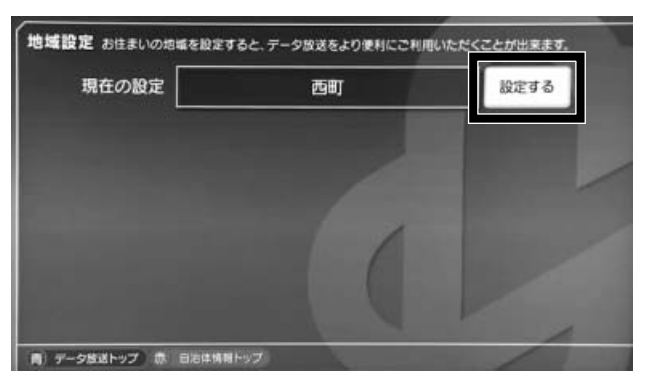

⑤リモコンの上下左右ボタンでお住まいの地域 を選択し、リモコンの決定ボタンを押す。 ※画面上にお住まいの地区が表示されていな い場合は、リモコンの黄色のボタンを押し てください。

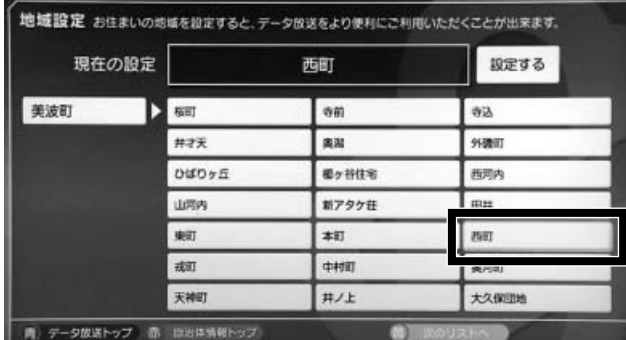

3 広報みなみ %